IBM Cúram Social Program Management Versión 6.0.5

# *Cúram Advisor - Guía de configuración*

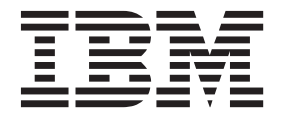

#### **Nota**

Antes de utilizar esta información y el producto al que hace referencia, lea la información que figura en el apartado ["Avisos" en la página 23](#page-30-0)

#### **Revisado: marzo de 2014**

Esta edición se aplica a IBM Cúram Social Program Management v6.0.5 y a todos los releases posteriores mientras no se indique lo contrario en nuevas ediciones.

Materiales bajo licencia - Propiedad de IBM.

#### **© Copyright IBM Corporation 2012, 2013.**

© Cúram Software Limited. 2011. Reservados todos los derechos.

# **Contenido**

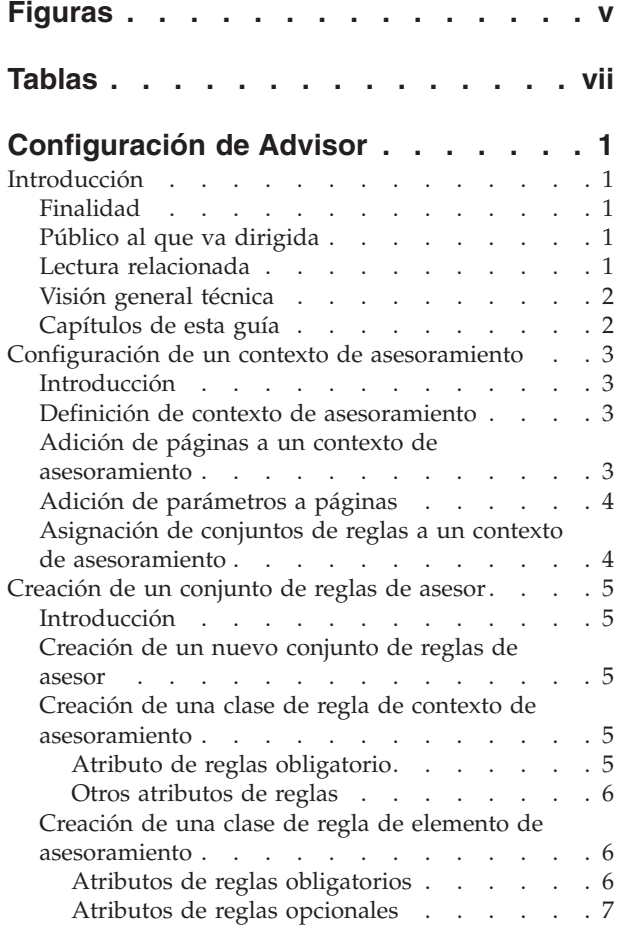

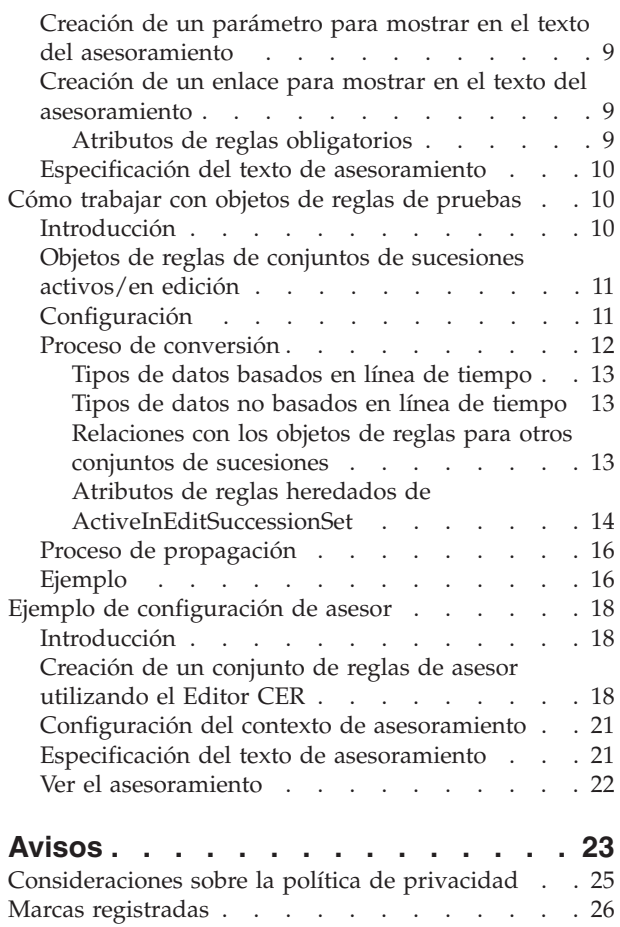

# <span id="page-4-0"></span>**Figuras**

[1. Configuración de ejemplo para el conversor y](#page-19-0) [propagador de objetos de reglas de conjuntos](#page-19-0) [de sucesiones activos/en edición.](#page-19-0) . . . . . [12](#page-19-0)

# <span id="page-6-0"></span>**Tablas**

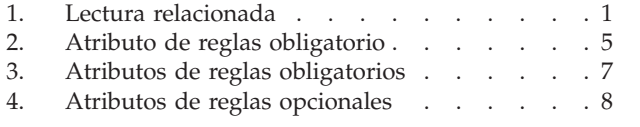

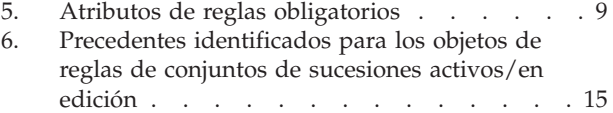

# <span id="page-8-0"></span>**Configuración de Advisor**

Utilice esta información para configurar el asesor. Los conjuntos de reglas del asesor contienen clases de regla, elementos de regla y atributos de regla. Puede configurarse el contexto del consejo (que define el contexto en el que se muestra el consejo). El conversor de objetos de regla convierte datos de pruebas en objetos de regla.

## **Introducción**

## **Finalidad**

La finalidad de esta guía es proporcionar información sobre cómo configurar Cúram Advisor para mostrar asesoramiento adecuado según el contexto a los usuarios. Esta guía está pensada como una visión general técnica de las posibilidades de configuración de Cúram Advisor y las funciones que proporciona.

# **Público al que va dirigida**

Esta guía está pensada para administradores y desarrolladores responsables de configurar Cúram Advisor. Se supone que los administradores han trabajado con tablas de códigos y archivos de propiedades de la aplicación como parte de la administración de Cúram.

Las reglas de configuraciones específicas que se describen en esta guía están destinadas a los desarrolladores de reglas responsables del desarrollo de las reglas de Cúram Advisor. A fin de comprender el capítulo de creación de conjunto de reglas de esta guía, también se presupone que los desarrolladores están familiarizados con Cúram Express Rules (CER) y Cúram Express Rules Editor.

## **Lectura relacionada**

Hay varios documentos disponibles que se refieren a los temas tratados en esta guía. Estos documentos proporcionan información más detallada sobre los temas tratados en esta guía. En la tabla siguiente se proporciona una descripción breve de estos documentos:

*Tabla 1. Lectura relacionada*.

En esta tabla se describen los documentos disponibles que se refieren a los temas tratados en esta guía.

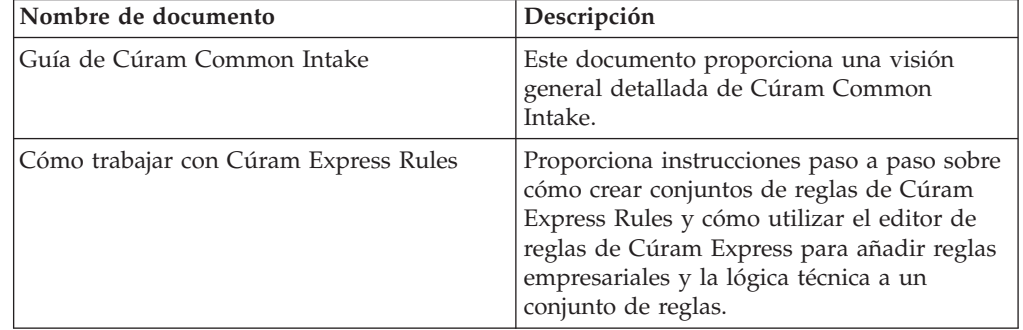

<span id="page-9-0"></span>*Tabla 1. Lectura relacionada (continuación)*.

En esta tabla se describen los documentos disponibles que se refieren a los temas tratados en esta guía.

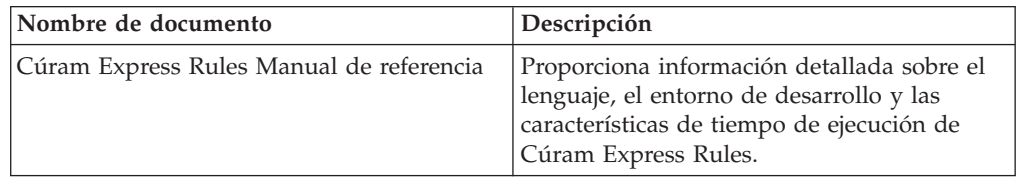

#### **Visión general técnica**

Cúram Advisor es una infraestructura configurable que:

- v Permite escribir las reglas de CER para analizar el estado de los datos en la base de datos, y
- v Presenta la salida del análisis a los usuarios en su contexto correspondiente

Para configurar el asesor, un administrador debe definir un nuevo contexto de asesoramiento como parte de la administración de aplicaciones, asociar las páginas de la aplicación relevantes en la aplicación con ese contexto, asociar conjuntos de reglas preconfigurados que determinan el asesoramiento adecuado para ese contexto, y configurar el convertidor y propagador de objetos de reglas. Esto da como resultado la visualización del asesoramiento sensible al contexto adecuado para los usuarios en tiempo de ejecución.

## **Capítulos de esta guía**

#### **Configuración de un contexto de asesoramiento**

En este capítulo se describe cómo configurar un contexto de asesoramiento. Incluye la definición de un contexto de asesoramiento, la asociación de las páginas y parámetros de la aplicación relevantes con el contexto, y la asignación de una o más conjuntos de reglas preconfiguradas para el contexto de asesoramiento.

#### **Creación de un conjunto de reglas de asesor**

En este capítulo se describe cómo crear un conjunto de reglas de asesoramiento en el Editor CER para su asociación con un contexto de asesoramiento. La creación de conjunto de reglas incluye la creación de un conjunto de reglas nuevo y la creación de clases de reglas de asesoramiento, parámetros y enlaces. A fin de que aparezca en el nivel del caso, también se especifica el texto del asesoramiento utilizando archivos de propiedades de la aplicación y luego se enlaza con los atributos de la clase de regla.

#### **Cómo trabajar con objetos de reglas de pruebas**

En este capítulo se describe cómo opera el asesor con objetos de reglas para las pruebas de casos activos/en edición utilizando un convertidor y un propagador.

#### **Ejemplo de configuración de asesor**

En este apéndice se proporciona un ejemplo paso a paso de cómo configurar el asesor para mostrar asesoramiento apropiado sensible al contexto.

## <span id="page-10-0"></span>**Configuración de un contexto de asesoramiento**

## **Introducción**

Este capítulo proporciona instrucciones paso a paso sobre cómo configurar un contexto de asesoramiento. El contexto de asesoramiento define el contexto en el que debe aparecer el asesoramiento.

Cada contexto contiene un conjunto de páginas de la aplicación y los parámetros de página que componen el contexto, así como un conjunto de conjuntos de reglas que determinan el asesoramiento que aparecerá en ese contexto. Una vez que se ha configurado el contexto del asesoramiento, el sistema mostrará el asesoramiento de contexto adecuado relacionado con la página de aplicación en la que se encuentra el usuario.

## **Definición de contexto de asesoramiento Acerca de esta tarea**

Para definir un nuevo contexto de asesoramiento:

#### **Procedimiento**

- 1. Inicie sesión en la aplicación de administración de Cúram.
- 2. En el panel de accesos directos del espacio de trabajo de administración, seleccione el enlace de la interfaz de usuario.
- 3. Seleccione el enlace Asesor para abrir la página de lista de asesores.
- 4. Seleccione el enlace Nuevo para abrir el diálogo Contexto de configuración del nuevo asesor.
- 5. En el diálogo Contexto de configuración del nuevo asesor, escriba un nombre único para el contexto de asesoramiento. El nombre es el identificador lógico para el contexto de asesoramiento, por lo que debe ser único para otros contextos de asesoramiento existentes.
- 6. Pulse Guardar.

## **Adición de páginas a un contexto de asesoramiento Acerca de esta tarea**

Una vez que se ha definido el contexto de asesoramiento, el paso siguiente consiste en añadir los nombres de las páginas de la aplicación a los asesoramientos relativos al contexto de asesoramiento. Se pueden añadir una o más páginas a cada contexto de asesoramiento. Para añadir una página a un contexto de asesoramiento:

#### **Procedimiento**

- 1. Seleccione el elemento de menú Nueva clave de contexto de asesoramiento para abrir el diálogo Añadir clave de asesoramiento.
- 2. En el diálogo, especifique el nombre de la página que se añade al contexto de asesoramiento. Tenga en cuenta que este es el PAGE\_ID del archivo UIM relacionado, por ejemplo, Person\_homePage.
- 3. Seleccionar Página de la lista desplegable Tipo. Tenga en cuenta que Página es el único elemento disponible en la lista desplegable. Tenga en cuenta que por motivos de compatibilidad, la tabla de códigos para el tipo de clave de contexto de asesoramiento no se puede personalizar.

4. Pulse Guardar.

# <span id="page-11-0"></span>**Adición de parámetros a páginas Acerca de esta tarea**

Los parámetros que se refieren a una página son el corazón del contexto de asesoramiento. El contenido de una página determinada se determina mediante la página y los parámetros que controlan la página. Por ejemplo, para visualizar asesoramientos sobre la página de inicio de Persona, se ha especificado el ID de página Person\_home cuando dicha página se ha añadido al contexto de asesoramiento. Sin embargo, para hacer que el contexto de asesoramiento sea verdaderamente sensible al contexto, el parámetro de página de la página de inicio de Persona también debe añadirse. El parámetro de página de la página de inicio de persona es concernRoleID. El parámetro de página concernRoleID permite que el asesoramiento visualizado en el nivel de caso sea verdaderamente sensible al contexto reduciendo el contexto de asesoramiento que aplicar a la página de inicio a una persona específica.

Para añadir un parámetro a una página:

#### **Procedimiento**

- 1. Seleccione el elemento de menú Nuevo parámetro de página para abrir el diálogo Nuevo parámetro.
- 2. En el diálogo, especifique el nombre del parámetro, por ejemplo, concernRoleID.
- 3. Seleccione el tipo de parámetro desde la lista desplegable, por ejemplo, número, fecha, serie.
- 4. Pulse Guardar.

# **Asignación de conjuntos de reglas a un contexto de asesoramiento**

#### **Acerca de esta tarea**

Para que el sistema muestre el asesoramiento sensible al contexto al usuario, debe asignarse uno o varios conjuntos de reglas a cada contexto de asesoramiento. Estos son los conjuntos de reglas que calculan los asesoramientos que se refiere a las páginas asignadas al contexto de asesoramiento. Para asignar un conjunto de reglas a un contexto de asesoramiento, primero debe crearse los conjuntos de reglas que se asignan a un contexto de asesoramiento utilizando el Editor CER. Para obtener una visión general de cómo crear un conjunto de reglas de asesor, consulte el apartado ["Creación de un conjunto de reglas de asesor" en la página 5.](#page-12-0)

Para asignar un conjunto de reglas creado a un contexto de asesoramiento:

#### **Procedimiento**

- 1. Seleccione el elemento de menú Añadir conjunto de reglas.
- 2. En el diálogo que aparece, seleccione el conjunto de reglas adecuado de la lista desplegable de conjuntos de reglas disponibles del sistema.
- 3. Pulse Guardar.

# <span id="page-12-0"></span>**Creación de un conjunto de reglas de asesor**

## **Introducción**

Este capítulo proporciona instrucciones paso a paso sobre cómo crear un conjunto de reglas de asesor. Para crear un conjunto de reglas de asesor, primero debe definirse un conjunto de reglas como parte de la administración de las aplicaciones y, a continuación, deben desarrollarse las clases de reglas de asesor que están contenidas en el conjunto de reglas utilizando el Editor CER.

# **Creación de un nuevo conjunto de reglas de asesor**

Para crear un nuevo conjunto de reglas como parte de la administración de aplicaciones, siga los pasos para crear un conjunto de reglas nuevo descritos en la Sección 2.2 de la guía Cómo trabajar con reglas de Cúram Express guía. Una vez que se haya creado el conjunto de reglas, las clases de reglas de asesoramiento que contiene el conjunto de reglas debe crearse utilizando el Editor de reglas CER. En los apartados siguientes se describen las clases de reglas que deben crearse.

# **Creación de una clase de regla de contexto de asesoramiento Acerca de esta tarea**

Cada conjunto de reglas de asesoramientos debe contener una sola regla que herede la clase de contexto de asesoramiento Abstract. Esta clase de regla es la clase de regla raíz del conjunto de reglas y será la clase de regla que genere los elementos de asesoramiento que se mostrarán en el nivel del caso.

Para crear una clase de regla de contexto.

## **Procedimiento**

- 1. Cree la clase de regla utilizando el Editor CER.
- 2. Asigne a la clase de regla un nombre adecuado.
- 3. Especifique que la clase de regla hereda del elemento AbstractAdviceContext definido en el conjunto de reglas llamado CoreAdvisorRuleSet.

#### **Atributo de reglas obligatorio**

La tabla siguiente describe el atributo de reglas obligatorio que debe especificarse para cada clase de regla de contexto de asesoramiento:

*Tabla 2. Atributo de reglas obligatorio*.

Esta tabla describe el atributo de clase de reglas obligatorio que debe especificarse.

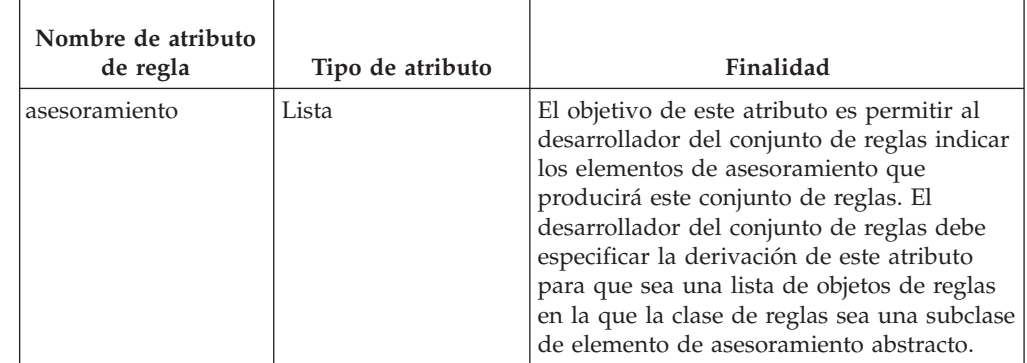

#### <span id="page-13-0"></span>**Otros atributos de reglas**

Cada regla de contexto de asesoramiento debe definir también un campo para cada parámetro de página, que se pasará desde la página. Por ejemplo, si AdviceContext está relacionado con la página PersonHome, entonces el parámetro de página es concernRoleID. Para poder elaborar recomendaciones relevantes para una persona específica, el conjunto de reglas debe tener el ID de rol de asunto disponible durante el proceso.

Esto se consigue creando un atributo de reglas del tipo NumberParameter con el nombre del parámetro de página en la clase de regla del contexto de asesoramiento. Si el atributo tiene el mismo nombre que el parámetro de página, la infraestructura de Cúram Advisor automáticamente detectará la presencia del atributo y la rellenará con el valor correcto en tiempo de ejecución.

## **Creación de una clase de regla de elemento de asesoramiento Acerca de esta tarea**

Como se ha descrito anteriormente, el propósito de cada contexto de asesoramiento es elaborar una lista de elementos de asesoramiento que estén asociados con el contexto. Para crear un elemento de asesoramiento para la lista, el desarrollador del conjunto de reglas primero debe crear una clase de regla que defina el elemento de asesoramiento y luego añadir una instancia de la clase de regla a la lista de asesoramientos sobre el contexto de asesoramiento.

Para crear una clase de regla de asesoramientos:

#### **Procedimiento**

- 1. Cree la clase de regla utilizando el Editor CER.
- 2. Asigne a la clase de regla un nombre adecuado.
- 3. Especifique que la clase de regla hereda del enlace AbstractAdviceItem definido en el conjunto de reglas denominado CoreAdvisorRuleSet.

#### **Resultados**

En las subsecciones siguientes se describen los atributos de reglas obligatorios que pueden especificarse.

#### **Atributos de reglas obligatorios**

La tabla siguiente describe los atributos de reglas obligatorios que deben especificarse para cada clase de regla de elemento de asesoramiento:

#### <span id="page-14-0"></span>*Tabla 3. Atributos de reglas obligatorios*.

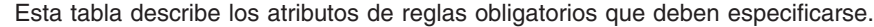

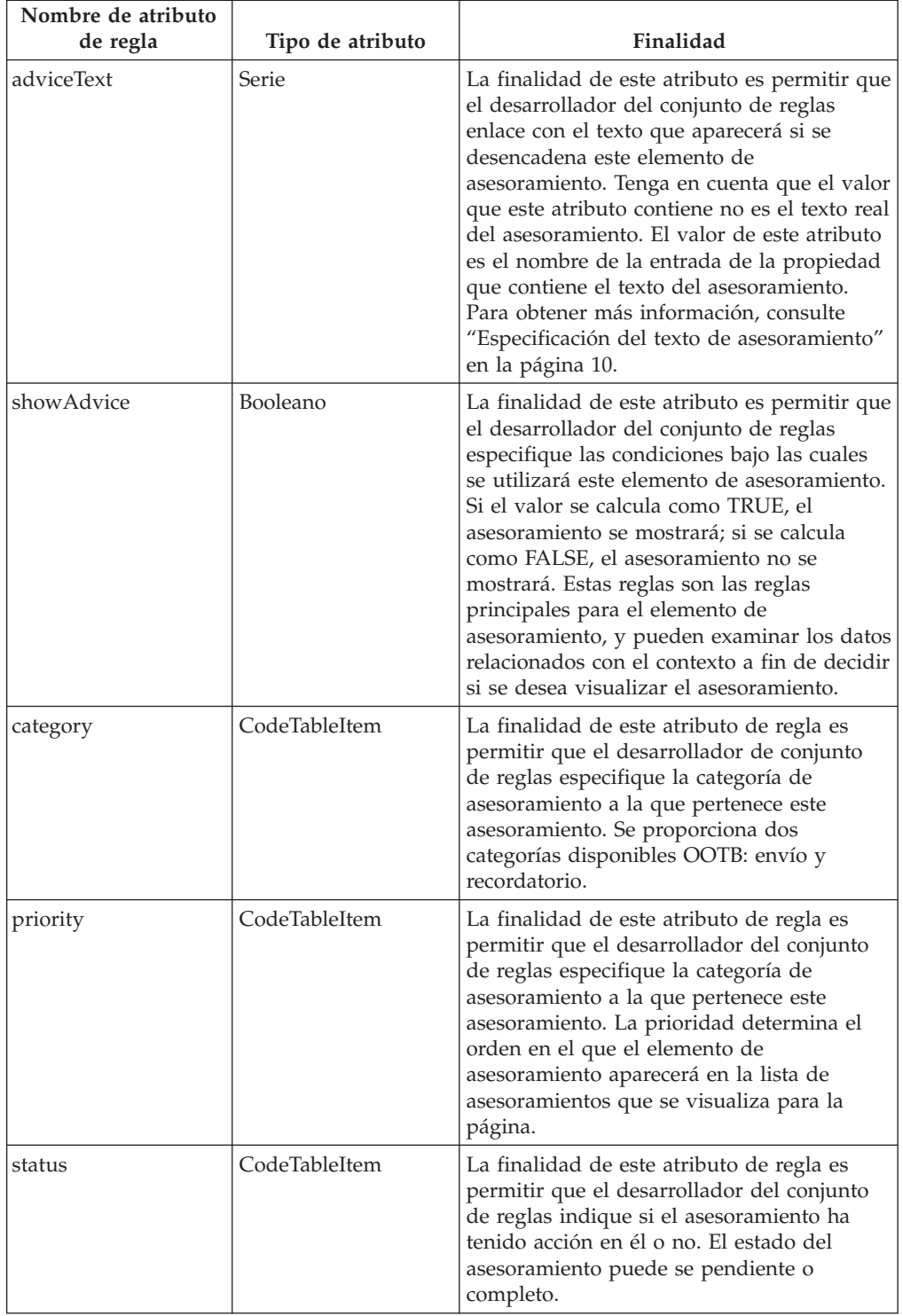

#### **Atributos de reglas opcionales**

La tabla siguiente describe los atributos de reglas opcionales que se pueden especificarse para cada clase de regla de elemento de asesoramiento:

#### <span id="page-15-0"></span>*Tabla 4. Atributos de reglas opcionales*.

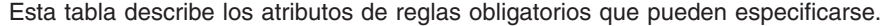

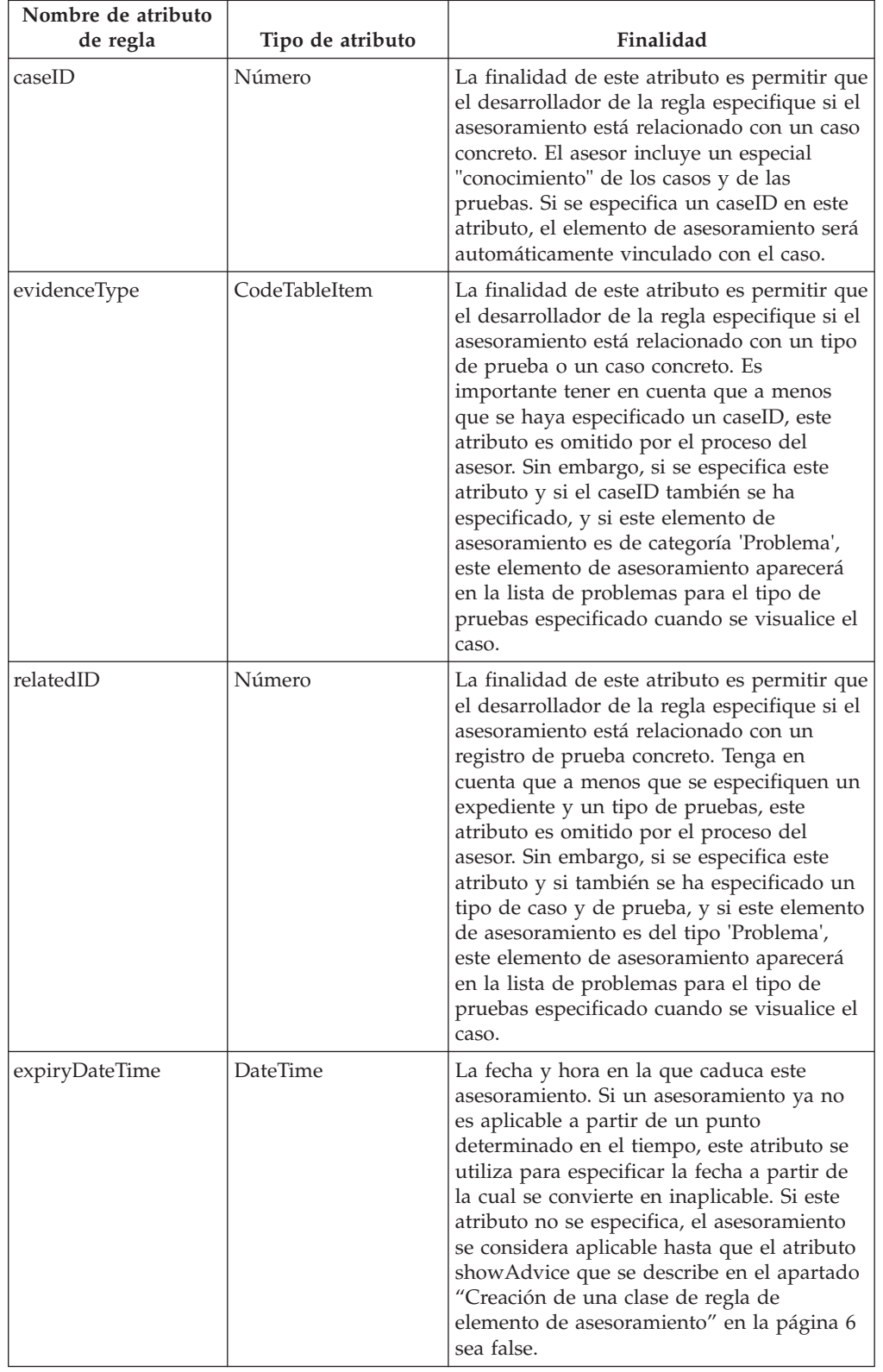

# <span id="page-16-0"></span>**Creación de un parámetro para mostrar en el texto del asesoramiento**

Para crear un parámetro que se pueda visualizar en el texto del asesoramiento, el autor debe crear un atributo en el elemento AdviceItem de tipo StringParameter, NumberParameter o DateParameter.

El desarrollador del conjunto de reglas debe crear un atributo de regla utilizando el Editor CER y asignar al atributo de regla un nombre adecuado.

El desarrollador del conjunto de reglas debe entonces especificar que el atributo de regla es del tipo NumberParameter, StringParameter o DateParameter, tal como se haya definido en el conjunto de reglas denominado CoreAdvisorRuleSet.

# **Creación de un enlace para mostrar en el texto del asesoramiento**

Para crear un enlace que se pueda visualizar en el texto del asesoramiento, el desarrollador de reglas debe crear una clase de regla de vínculo y, a continuación, añadir un atributo a la clase de regla del elemento de asesoramiento que se base en la clase de regla de vínculo recién creada.

La infraestructura de Cúram Advisor procesará automáticamente todos los atributos en un elemento de asesoramientos que se basan en la clase AbstractLink y los convertirá en enlaces.

El desarrollador del conjunto de reglas debe crear una clase de regla utilizando el Editor CER y asignar a la clase de regla un nombre adecuado. Especifique que la clase de regla hereda del enlace AbstractLink definido en el conjunto de reglas denominado CoreAdvisorRuleSet.

#### **Atributos de reglas obligatorios**

La tabla siguiente describe los atributos de reglas obligatorios que deben especificarse para cada clase de regla de enlace:

*Tabla 5. Atributos de reglas obligatorios*.

Esta tabla describe los atributos de reglas obligatorios que deben especificarse.

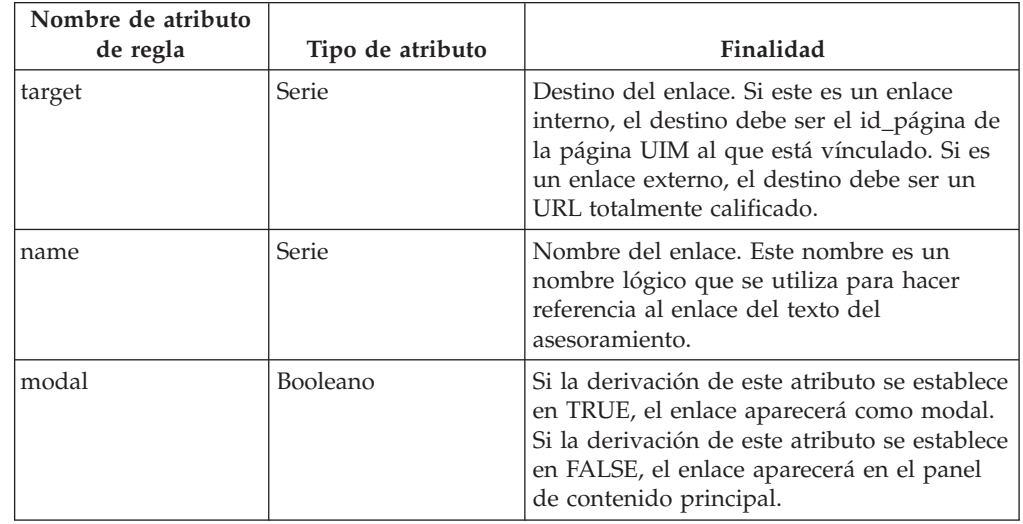

<span id="page-17-0"></span>*Tabla 5. Atributos de reglas obligatorios (continuación)*.

Esta tabla describe los atributos de reglas obligatorios que deben especificarse.

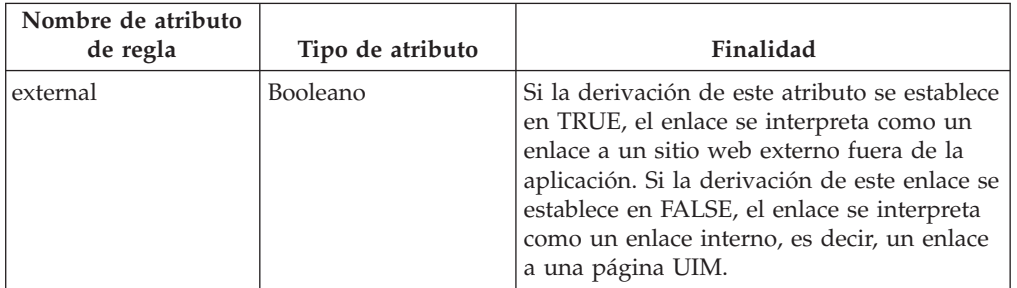

# **Especificación del texto de asesoramiento Acerca de esta tarea**

El texto de aviso se especifica mediante la creación de una entrada en un archivo de propiedades localizado en el área de recursos de la aplicación de la administración de aplicaciones. Para especificar el texto del asesoramiento:

#### **Procedimiento**

- 1. Inicie sesión en la administración de aplicaciones.
- 2. En el área de Atajos del área de espacio de trabajo de administración, seleccione Recopilación de pruebas inteligente.
- 3. Seleccione Recursos de la aplicación y cree un recurso nuevo que sea una propiedad denominada AdviceContext.<AdviceContextName>, donde AdviceContextName es el nombre de la administración de la aplicación tal como se ha definido en el contexto de asesoramiento. Por ejemplo, AdviceContext.PersonHomeAdvisor.
- 4. Crear una entrada de propiedad en el archivo de propiedades <adviceText> donde adviceText es el valor del atributo adviceText de la clase de regla AdviceItem descrita en la Tabla 3,2. El valor de esta propiedad es el texto localizado que aparecerá en la aplicación.

# **Cómo trabajar con objetos de reglas de pruebas**

## **Introducción**

Cuando se ejecuta el asesor, el texto de asesoramiento especificado en "Especificación del texto de asesoramiento" se muestra basándose en una salida de las normas de asesoramiento ejecutadas en los tipos de pruebas configurados. El diseño de asesoramiento a menudo requiere acceso a los datos de pruebas más recientes para un caso independientemente de si esa prueba aún no se ha activado. El acceso a la última prueba activa/en edición es proporcionado por el conversor de objetos de reglas de conjuntos de sucesiones activo/en edición, que convierte los datos de pruebas activos/en edición en objetos de reglas para su uso por parte de CER.

Cuando los datos de pruebas cambian, el propagador de objetos de reglas correspondiente (propagador de objetos de reglas de conjuntos de sucesiones activo/en edición) notifica al Gestor de dependencias el cambio en las pruebas de modo que se pueda marcar que el asesoramiento previamente calculado necesita un nuevo cálculo.

# <span id="page-18-0"></span>**Objetos de reglas de conjuntos de sucesiones activos/en edición**

El conversor de objetos de reglas de conjuntos de sucesiones activo/en edición es responsable de automatizar la conversión de un conjunto de sucesiones de pruebas para un objeto de regla, independientemente de si el conjunto de sucesiones contiene registros de pruebas activos o registros de pruebas que están en edición.

**Importante:** El conversor de objetos de reglas de conjuntos de sucesiones activo/en edición no debe confundirse con el conversor de objetos de conjuntos de reglas de sucesiones activas, ni el propagador de objetos de reglas de conjuntos de sucesiones activo/en edición con el propagador de objetos de reglas de conjuntos de sucesiones activo.

Sin embargo, los objetos de reglas de conjuntos de sucesiones activos/en edición comparten importantes características con el conjunto de sucesiones activo, incluida la población de los datos de línea temporal/no de línea temporal y las relaciones con otros objetos de reglas. Consulte la guía Dentro de Cúram Elegibility usando Cúram Express Rules para obtener detalles sobre el proceso de objetos de reglas de conjuntos de sucesiones activos.

La funcionalidad de pruebas permite a los desarrolladores almacenar los registros de pruebas que pueden cambiar con el tiempo. Al cambiar las circunstancias en el mundo real, un usuario puede registrar los cambios en el sistema sucediendo a una versión anterior de pruebas. Estas versiones de pruebas componen un "conjunto de sucesiones" que describe la historia de alguna prueba real. Las reglas de asesor tratan cada parte de pruebas cambiables como un objeto de reglas que tiene atributos basados en la línea temporal.

El conversor de objetos de reglas de conjuntos de sucesiones activo/en edición automatiza la conversión de un conjunto de de sucesiones de filas de pruebas en un solo objeto de reglas con una mezcla de atributos de líneas temporales y no de líneas temporales. Los cambios en las pruebas pasan a través de una línea temporal. Las transiciones entre los estados de la línea temporal de pruebas son consideradas por el propagador de objetos de reglas de conjuntos de sucesiones activo/en edición.

El conversor de objetos de reglas de conjuntos de sucesiones activo/en edición también completa las relaciones entre los objetos de reglas para los conjuntos de sucesiones de padres e hijos, si es necesario.

# **Configuración**

El convertidor y el propagador comparten un conjunto común de datos de configuración, y aceptan las configuraciones que se ajustan a la estructura siguiente:

- v El tipo de propagador debe ser "ROPT2011" (el código de propagador de conjuntos de sucesiones activo/in edición de la tabla de códigos "RuleObjectPropagatorType");
- Cada tipo de prueba que se convierte o que se propaga debe mostrarse en un elemento de 'pruebas' con un tipo que coincida exactamente con el tipo de prueba de la tabla de códigos 'EvidenceType'; y
- v Cada destino de propagación/conversión debe estar en la lista como un 'elemento de conjunto de reglas' (dentro del elemento 'pruebas'), especificando el nombre del conjunto de reglas al destino y opcionalmente la clase de regla (si el nombre de la clase de regla difiere del de la tabla de base de datos).

Las configuraciones son acumulativas, es decir, puede haber muchas configuraciones de tipo "ROPT2011", y si hay un tipo de pruebas presente en cualquiera de estas configuraciones, el tipo de pruebas se convierte y se propaga; de lo contrario, el tipo de pruebas se ignora.

```
<?xml version="1.0" encoding="UTF-8"?>
<!--Código para el propagador de conjuntos de sucesiones activo/en edición desde
   la tabla de códigos 'RuleObjectPropagatorType'./>
-->
<propagator type="ROPT2011">
 <configuration>
   <! - -El código para el tipo de prueba.
    El tipo debe coincidir exactamente con el código de
    la tabla de códigos 'EvidenceType', incluyendo las mayúsculas/minúsculas.
    -->
    <evidence type="ET10069">
      <ruleset name="TestActiveInEditPropagatorRuleSet"
ruleclass="SimpleTestActiveInEditPropagatorRuleSet"/>
     < 1 - -Correlacione esta prueba con
     TestActiveInEditPropagatorRuleSet.
     SimpleTestActiveInEditPropagatorRuleSetCalculatedDates,
     y también con CGISSAdvisorEvidenceRuleSet.LivingArrange
      -->
      <ruleset name="TestActiveInEditPropagatorRuleSet"
ruleclass=
"SimpleTestActiveInEditPropagatorRuleSetCalculatedDates"/>
     <ruleset name="CGISSAdvisorEvidenceRuleSet"
           ruleclass="LivingArrange"/>
    </evidence>
    <evidence type="ET10090">
      <ruleset name="CGISSAdvisorEvidenceRuleSet"
        ruleclass="HouseholdRelationship"/>
    </evidence>
    <evidence type="ET10087">
      <ruleset name="CGISSAdvisorEvidenceRuleSet"
        ruleclass="Deprivation"/>
    </evidence>
  </configuration>
</propagator>
```
*Figura 1. Configuración de ejemplo para el conversor y propagador de objetos de reglas de conjuntos de sucesiones activos/en edición.*

> Los tipos siguientes de problemas de configuración los detectará el procesamiento del conversor/propagador de objetos de reglas de conjuntos de sucesiones activo/en edición.

- v Tipo de prueba no indicado en el elemento evidence;
- v No se ha encontrado el tipo de prueba con el código especificado:
- v La clase de regla de destino no amplía la clase de regla PropagatorRuleSet.ActiveInEditSuccessionSet; y
- v Una clase de regla es dirigida por más de un tipo de pruebas de origen.

#### **Proceso de conversión**

Cada tipo de prueba puede correlacionarse con una serie de clases de reglas de destino, según las configuraciones del conversor de objetos de reglas de conjuntos de sucesiones activo/en edición que se guardan en el sistema. Sin embargo, en aras de la claridad, el resto de esta sección describe el comportamiento del conversor de objetos de reglas de conjuntos de sucesiones activo/en edición en la situación en la que un tipo de pruebas está correlacionado sólo con una clase de regla única.

<span id="page-20-0"></span>Cuando se necesita un objeto de reglas de conjuntos de sucesiones activo/en edición durante un cálculo CER, se invoca el conversor de objetos de reglas de conjuntos de sucesiones activo/en edición para completar ese objeto de regla. El conversor de objetos de reglas de conjuntos de sucesiones activo/en edición recuperará las últimas filas de pruebas del conjunto de sucesiones y las usará para completar los valores de atributos en el objeto de regla.

Los valores de los campos de pruebas se usan para correlacionarlos con atributos de reglas con el mismo nombre en la clase de regla. Cualquier campo de pruebas sin un atributo de regla correspondiente se ignora. Los campos de pruebas se definen mediante estos elementos:

- v **Pruebas dinámicas.** Los campos de pruebas disponibles son los definidos por los metadatos de pruebas dinámicas para el tipo de pruebas (consulte la publicación Guía de configuración de pruebas dinámicas de Cúram ); y
- v **Pruebas no dinámicas.** Los campos de pruebas disponibles son los definidos en la tabla de base de datos específicos de pruebas modelada para el tipo de pruebas estáticas (consulte la Guía de pruebas de Cúram y la publicación Generador de pruebas de Cúram).

Al completar un valor de atributo concreto en un objeto de regla, el comportamiento del conversor de objetos de reglas de conjuntos de sucesiones activo/en edición difiere según si el tipo de atributo de regla es una línea temporal o no. El conversor de objetos de reglas de conjuntos de sucesiones activo/en edición también contiene un procesamiento especial para completar atributos de reglas de manera que apunten a los objetos de reglas para los conjuntos de sucesiones relacionados.

#### **Tipos de datos basados en línea de tiempo**

Si el tipo de datos del atributo es Timeline<algún tipo de datos>, entonces el conversor de objetos de reglas de conjuntos de sucesiones activo/en edición permite que el valor de las pruebas difiera (entre versiones de pruebas diferentes en el conjunto de sucesiones). El convertidor formará un valor de línea de tiempo con la fecha de inicio igual al inicio del ciclo de las pruebas, la fecha final igual al final de la vida de las pruebas, y diversos valores acumulados durante el ciclo de vida de las pruebas.

#### **Tipos de datos no basados en línea de tiempo**

Si el tipo de datos del atributo no es Timeline<algún tipo de datos>, entonces el conversor no permite que el valor de las pruebas difiera entre versiones de pruebas diferentes en el conjunto de sucesiones. Normalmente cada versión de pruebas del conjunto de sucesiones debe tener el mismo valor de datos para el campo de pruebas, y este valor de datos solo se utilizará para llenar el valor de atributo de regla.

#### **Relaciones con los objetos de reglas para otros conjuntos de sucesiones**

Cuando un conjunto de sucesión de pruebas activas se convierte en un objeto de regla, los atributos de reglas que se anotan con 'relatedSuccessionSet' se completan automáticamente con objetos de reglas para conjuntos de sucesiones relacionados:

- v Padre: el atributo se completará con los objetos de reglas para los conjuntos de sucesiones para los padres de las pruebas; o
- v Hijo: el atributo se completará con los objetos de reglas para los conjuntos de sucesiones para los hijos de las pruebas.

<span id="page-21-0"></span>El tipo de pruebas relacionadas se identifica a partir del tipo de atributo, que puede ser una clase de regla (ampliada de 'ActiveInEditSuccessionSet') o una lista de esas clases de reglas.

#### **Atributos de reglas heredados de ActiveInEditSuccessionSet**

Cada clase de regla dirigida por el propagador de objetos de reglas de conjuntos de sucesiones activos/en edición debe ampliar por último la clase de regla 'PropagatorRuleSet.ActiveInEditSuccessionSet', y así heredará los atributos de reglas siguientes:

• successionID:

Se completa con el valor 'successionID' de las filas "EvidenceDescriptor", y se utiliza para identificar de forma única el objeto de reglas (entre otros objetos de reglas de la misma clase de regla);

• caseID:

Se completa con el valor 'caseID' de la fila 'EvidenceDescriptor'. Si la prueba está relacionada con un caso integrado, el ID de caso será que de un caso integrado; si la prueba está relacionada con un caso de entrega de producto, el ID de caso será el de la entrega del producto, que contiene la prueba;

• description:

Contiene una regla predeterminada para obtener una descripción para el objeto de regla de conjunto de sucesiones; las subclases son libres para sustituir esta descripción si es necesario;

• exists:

Una línea de tiempo booleana que indica el período de tiempo durante el cual el objeto de regla de sucesión "existe", es decir true para las fechas entre las fechas de inicio y finalización designadas (incluidas) y false para las fechas antes del comienzo de la vida o después de su finalización, si hay alguna; y

• evidenceDescriptorID:

Una línea de tiempo Número, completada a partir del valor "evidenceDescriptorID" de las filas "EvidenceDescriptor" que componen el conjunto de sucesiones. Los valores varían según la fila de pruebas "en vigor" en varios puntos a lo largo de la vida útil del objeto de regla de conjuntos de sucesiones. Cada valor identifica exclusivamente la fila "EvidenceDescriptor" activa que contiene el origen de los datos en vigor en una fecha determinada en los atributos con sede en línea en el objeto de regla. Tenga en cuenta que estos valores cambiarán cuando se activa una corrección de pruebas, porque en ese punto una fila de pruebas diferente se convierte en un miembro activo del conjunto de sucesiones.

**Restricciones de acceso:** En sus conjuntos de reglas CER utilizará la expresión <readall>/<match> de CER para acceder a los objetos de reglas convertidos desde los datos de conjuntos de sucesiones activos/en edición.

Puede especificar sólo retrievedattribute como caseID.

Si intenta especificar que retrievedattribute sea el nombre de cualquier otro atributo, el conversor de objetos de reglas de conjuntos de sucesiones activo/en edición generará una excepción de tiempo de ejecución cuando se ejecuta la expresión <readall>/<match> del CER.

**Consejo:** Si necesita sólo algunas de las pruebas de filas de pruebas activas de un tipo determinado para un caso, considere ajustar la expresión <readall>/<match> dentro de una expresión <filter> para devolver únicamente los datos que necesite, por ejemplo, utilice la coincidencia de <readall>/<match> en caseID para

<span id="page-22-0"></span>buscar todos los objetos de reglas de conjuntos de sucesiones activos/en edición ingresos para un caso y, a continuación, utilice <filter> para restringir los objetos de reglas a sólo los de un miembro determinado del caso.

Puede especificar ruleset y ruleclass para que la expresión <readall> sea una clase de regla correlacionada por la configuración de datos. Si intenta especificar una clase de regla que no está directamente correlacionada (por ejemplo, una clase de regla básica que ha creado a partir de la cual se heredan las clases de regla concretas), no se encontrará ningún objeto de regla.

#### **PRECAUCIÓN:**

**No utilice <readall> sin <match>.**

**Dicho valor de <readall> sin calificar normalmente recupera un gran número de objetos de regla, y no se almacenará ninguna dependencia en el conjunto global de objetos de reglas.**

**Precedentes identificados:** Si se accede a objetos de reglas de conjuntos de sucesiones activo/en edición durante un cálculo CER y se utiliza una utilidad CER para identificar los precedentes, se identificarán los precedentes siguientes:

| Nombre                                              | Cuando se identifica                                                                                                    | Desencadenante para recálculo                                                                                                    |
|-----------------------------------------------------|----------------------------------------------------------------------------------------------------|----------------------------------------------------------------------------------------------------|
| Pruebas<br>activas/en<br>edición                    | Identifica cualquier caso para el<br>que<br>se ha ejecutado una búsqueda<br>٠<br>para recuperar objetos de reglas<br>de conjuntos de sucesiones; y/o<br>se ha accedido a uno o más<br>valores de atributos para uno o<br>más objetos de reglas de<br>conjuntos de sucesiones<br>activo/en edición para las<br>pruebas del caso<br>El ID del precedente hace<br>referencia al caseID que posee las<br>pruebas a las que se ha accedido. | Si se edita o cancela las pruebas<br>activas, o si se han realizado<br>cambios en las pruebas de edición<br>para un caso, se escribirá un<br>elemento de cambio de precedente<br>para el caso en un conjunto de<br>cambios de precedentes.                                                                            |
| Configuraciones<br>de datos de<br>objetos de reglas | Identifica el uso de la<br>configuración para el conversor de<br>objetos de reglas de conjuntos de<br>sucesiones activo/en edición si se<br>accede a algún objeto de reglas de<br>conjuntos de sucesiones activo/en<br>edición durante el cálculo.                                                                                                    | Si los cambios en la configuración<br>de los datos del conversor de<br>objetos de reglas de conjuntos de<br>sucesiones activo/en edición se<br>publican, a continuación se grabará<br>un elemento de cambios<br>precedente para la configuración<br>de datos del convertidor en un<br>conjunto de cambios precedente. |

*Tabla 6. Precedentes identificados para los objetos de reglas de conjuntos de sucesiones activos/en edición*

**Nota:** En la práctica, las dos condiciones descritas en la tabla anterior para los objetos de reglas de conjuntos de sucesiones activos/en edición son la misma cosa, es decir, que se ha accedido del mismo modo a los objetos de reglas de conjuntos de sucesiones activo/en edición para las pruebas del caso. Generalmente, se ejecutará una búsqueda para recuperar los objetos de las reglas con el fin de que se pueda acceder a uno o más valores de atributos en esos objetos de reglas de todos

modos. Tenga en cuenta también que la *activación* de cambios de pruebas en edición para un caso no causa que se escriba un elemento de cambio de precedente, ya que la evidencia recién activada es todavía las últimas pruebas activas/en edición para el caso.

### <span id="page-23-0"></span>**Proceso de propagación**

Cuando se realizan cambios de pruebas para un tipo de prueba configurado para objetos de reglas de conjuntos de sucesiones activos/en edición, el propagador de objetos de reglas de conjuntos de sucesiones activo/en edición escucha los sucesos internos del controlador de pruebas, solicita el objeto de regla correspondiente y lo manipula en la memoria.

Un objeto de regla se pueden crear, modificar o eliminar, según si las pruebas se crean, se editan o se cancelan (en el espacio de trabajo de pruebas, antes de la activación).

El propagador de objetos de reglas de conjuntos de sucesiones activo/en edición notifica al Gestor de dependencias el cambio en las pruebas de modo que se pueda marcar que el asesoramiento previamente calculado necesita un nuevo cálculo. Las dependencias de las pruebas activa/en edición se almacenan en el nivel de caso, registrando una dependencia en el elemento caseID del caso que posee las pruebas.

### **Ejemplo**

Digamos que los ingresos de un empleo de una persona se modelan como prueba de Cúram. Los ingresos se inician cuando una persona inicia un empleo, y finalizan si el empleo es terminado posteriormente. El nombre del empleador es constante durante todo el período de ingresos, debido a que el diseñador de la estructura de pruebas tomó una decisión de diseño según la cual si una persona se mueve de un trabajo a otro, el primer empleo llega a su fin y se inicia un empleo aparte.

Durante el ciclo de vida de un empleo, la cantidad de ingresos (es decir, el pago por año) puede variar, por ejemplo el empleado recibe aumentos de salarios. De forma similar, pero de forma independiente, la persona puede ser empleada en una base permanente o temporal, y este "estado del empleo" puede cambiar durante la duración del empleo. El importe de los ingresos puede cambiar en la misma fecha que el estado del empleo, pero un cambio en el importe de los ingresos puede tener lugar sin que haya un cambio e n el estado del empleo, y viceversa.

El diseñador de pruebas diseña una entidad de pruebas de ingresos de la siguiente manera:

• startDate:

La fecha en que los ingresos (es decir, el empleo global) se han iniciado;

• endDate:

La fecha en que los ingresos (es decir, el empleo global) han finalizado, si los hay;

• employer; and

Identificador del empleador, constante a lo largo de los ingresos (consulte la decisión de diseño descrita anteriormente);

• amount; and

El importe de pago por año;

• employmentStatus:

Código que indica si el estado del empleo es permanente o temporal

A continuación un diseñador de reglas modela una nueva clase de regla "Ingresos", ampliando la clase de regla "ActiveInEditSuccessionSet", y añade atributos de reglas, identificando cuáles tienen valores que cambian con el tiempo (es decir, aquellos que debe permitirse que varíen entre registros diferentes en el mismo conjunto de sucesiones):

Debe ser constante en los registros en el conjunto de sucesiones:

- startDate;
- endDate:
- employer; and

Debe permitirse que varíen en los registros en el conjunto de sucesiones:

- amount; and
- employmentStatus

El diseñador de reglas también identifica qué atributos de reglas para identifican la "línea temporal" de los ingresos:

- startDate; and
- endDate

and anota la clase de regla para identificar estos atributos de regla.

Un administrador publica los cambios del conjunto de reglas y, a continuación, publica una configuración de datos para objetos de reglas de sucesiones activos/en edición para correlacionar el tipo de prueba de ingresos con la clase de regla nueva. Un trabajador de caso registra algunas pruebas nuevas de ingresos (para un empleo que comenzó el 1 de enero de 2000).

Inicialmente, la prueba está "en edición" y sus datos están disponibles para que el conversor de objetos de reglas de conjuntos de sucesiones activos/en edición complete un objeto de regla. Cuando se complete la captura de pruebas, el trabajador de caso activará la prueba. El propagador de objetos de reglas de conjuntos de sucesiones activo/en edición no lleva a cabo ninguna acción.

Con el tiempo, las circunstancias reales cambian:

- v el 1 de enero de 2001, la cantidad de ingresos aumenta; y
- v el 1 de mayo de 2002, el estado de empleo cambia de "temporal" a "permanente"

En cada una de estas ocasiones, el trabajador del caso registra una nueva versión de la prueba de ingresos, lo que lleva al sistema a almacenar un nuevo par de 'EvidenceDescriptor'/'Income' de filas para los datos de pruebas en vigor desde cada fecha de cambio.

El conversor de objetos de reglas de conjuntos de sucesiones activos/en edición reconoce que las tres versiones de pruebas están relacionadas con un conjunto de sucesiones simple y utilizan los datos de fecha efectiva para cambiar los valores de la línea temporal para los atributos del objeto de regla simple. Los datos del objeto de regla se actualizarán tan pronto como se realicen los cambios; no se espera hasta que el conjunto de sucesiones está activado.

El 30 de junio de 2002, el empleo llega a su fin y un trabajador de caso registra la fecha de finalización en el último registro del conjunto de sucesiones. El trabajador <span id="page-25-0"></span>de caso inserta los cambios, lo cual hace que el último par de "EvidenceDescriptor"/"ingresos" existente es "reemplazado" y que un nuevo par pase a ser "activo". El conversor de objetos de reglas de conjuntos de sucesiones activos/en edición actualiza de inmediato el objeto de reglas para cambiar sus valores de línea temporal del 1 de julio de 2002 (el día posterior al final del empleo).

Algún tiempo después, una revisión del caso descubre que se ha registrado la historia completa de la renta en la persona equivocada. Todos los registros de pruebas para los ingresos son cancelados por el asistente, pendientes de eliminación, lo que provoca que el objeto de regla existente se elimine. El trabajador del caso que se da cuenta de que ha cancelado el registro de ingresos para la persona equivocada. Revierte los cambios y se vuelve a crear el objeto de regla adecuado. El trabajador de caso ahora cancela los registros de ingresos para la persona correcta.

La prueba es grabada de nuevo en la persona correcta (en un nuevo conjunto de sucesiones) y se crea un objeto de reglas nuevo para el nuevo conjunto de sucesiones de registros de ingresos. Tenga en cuenta que el objeto de regla antiguo se elimina y que se crea un nuevo antes de que los cambios de pruebas se hayan activado. El trabajador de caso finalmente activa los cambios, sin causar actualizaciones para los objetos de reglas existentes.

# **Ejemplo de configuración de asesor**

#### **Introducción**

En este apéndice se proporciona un ejemplo de cómo configurar Cúram Advisor para mostrar algunos asesoramientos desde cero. Una vez que estos pasos se han completado, aparecerá el asesoramiento siguiente de ejemplo en la página de inicio de la persona: "Capture la relación de cónyuge de esta persona". Vea ["Ver el](#page-29-0) [asesoramiento" en la página 22](#page-29-0) para obtener un ejemplo de cómo aparecerá el asesoramiento configurado en la aplicación.

El ejemplo le guiará a través de las tareas siguientes: la creación de un conjunto de reglas de asesor utilizando el Editor CER, la configuración del contexto de asesoramiento y la especificación del texto del asesoramiento. Una vez que estas tareas se han completado, el asesoramiento configurado será visible en el tiempo de ejecución.

Para comprender completamente el apartado relacionado con el Editor CER de este apéndice, debe estar familiarizado con el Editor CER. Si no está ya está familiarizado con los conceptos básicos del Editor CER, es recomendable que lea la guía Trabajar con Curam Express Rules y la publicación Cúram Express Rules Reference Manual.

## **Creación de un conjunto de reglas de asesor utilizando el Editor CER**

La primera tarea es crear un conjunto de reglas utilizando el Editor CER que determina si el asesoramiento se visualiza o no. Tenga en cuenta que el asesoramiento de ejemplo se mostrará si el estado civil de una persona es "casado" y no se ha especificado una relación de tipo "cónyuge". Por lo tanto, debemos configurar un conjunto de reglas que busque primero en el estado civil de una

persona y luego en las relaciones de la persona con el fin de evaluar si se va a visualizar el asesoramiento o no. Debemos empezar por crear el conjunto de reglas nuevo:

- 1. Inicie sesión en la administración de aplicaciones.
- 2. En el área de Atajos del área de espacio de trabajo de administración, seleccione Reglas y pruebas.
- 3. Seleccione el enlace Conjuntos de reglas de Cúram Express.
- 4. En el menú Acción, seleccione Nuevo para crear un conjunto de reglas nuevo.
- 5. Asigne al nombre del conjunto de reglas SpouseRuleSet y pulse el botón Guardar. Asignar el conjunto de reglas a una categoría si es apropiado.
- 6. En la pestaña Conjuntos de reglas de Cúram Express, busque el SpouseRuleSet recién creado.
- 7. En el menú Acciones para el SpouseRuleSet, seleccione Continuar edición. Se abrirá una nueva pestaña de enlace que contiene el Editor CER.

Ahora debemos diseñar la lógica para la SpouseRuleSet. Desde una perspectiva empresarial, el asesoramiento se proporciona en la página de inicio Personas con la condición de que esta persona está casada y no se han registrado relaciones conyugales para la persona. Como se trata de una lógica simple, podemos saltar directamente al Editor CER para diseñar la implementación de normas.

La implementación funciona de la forma siguiente. En primer lugar, determinamos la persona para la que se visualiza el asesoramiento utilizando el parámetro concernRoleID de Person\_homePage. El elemento concernRoleID se recibe desde el contexto de asesoramiento. A continuación buscamos la persona o sus relaciones asociadas utilizando concernRoleID. Por último, comprobando si el estado civil de la persona es igual a casado y comparando el número de relaciones de cónyuge con '0', podemos determinar si el asesoramiento debe proporcionarse. Para diseñar esta implementación, llevamos a cabo los pasos siguientes en el Editor CER:

- 1. En el elemento de menú de clase de regla, cree una clase nueva denominada SpouseAdvice.
- 2. En la pestaña Propiedades, pulse en el enlace Editar junto al campo Ampliaciones.
- 3. Utilice el enlace Cambiar para permitir que la clase de regla SpouseAdvice amplíe AbstractAdviceContext dentro de CoreAdvisorRuleSet.
- 4. En el elemento de menú de atributos, cree los siguientes atributos nuevos para SpouseAdviceRuleClass: concernRoleID, adviceContextID, advice y description en la clase de regla SpouseAdvice.
- 5. Establezca el campo Tipo de datos para cada atributo nuevo. Para el atributo concernRoleID, establezca el campo Tipo de datos en NumberParameter desde la CoreAdvisorRuleSet. Para el atributo adviceContextID, establezca el campo Tipo de datos en Número. Para el atributo advice, establezca el campo Tipo de datos en la lista de AbstactAdviceItem en CoreAdvisorRuleSet. Para el atributo description, establezca el campo Tipo de datos en Mensaje. En el elemento de menú de clase de regla, cree una clase de regla nueva llamada SpouseAdviceItem. Permita a la clase de regla SpouseAdviceItem ampliarse a partir de AbstractAdviceItem dentro de CoreAdvisorRuleSet.
- 6. En el elemento de menú de atributo, cree los siguientes atributos nuevos para la clase de regla SpouseAdviceItem: adviceText, showAdvice, prioridad, estado, categoría, adviceContext, descripción y ConcernRoleID.
- 7. Establezca el campo Tipo de datos para cada atributo nuevo. Para el atributo adviceText, establezca en el Tipo de datos Serie. Para el atributo showAdvice,

establezca el campo Tipo de datos en Booleano. Para el atributo priority, establezca el campo Tipo de datos en la tabla de códigos AdvicePriority. Para el atributo status, establezca el campo Tipo de datos en la tabla de códigos AdviceStatus. Para el atributo category, establezca el campo Tipo de datos en la tabla de códigos AdviceCategory. Para el atributo adviceContext, establezca el campo Tipo de datos en Número. Para el atributo description, establezca el campo Tipo de datos en Mensaje. Para el atributo concernRoleID, establezca el campo Tipo de datos en Número.

- 8. Arrastre un operador de tabla de códigos al atributo de prioridad. En la pestaña Propiedades del operador, establezca la tabla en AdvicePriority y establezca el valor en AP2001.
- 9. Arrastre un operador de tabla de códigos al atributo de estado. En la pestaña Propiedades del operador, establezca la tabla en AdviceStatus y establezca el valor en AS2002.
- 10. Arrastre un operador de tabla de códigos al atributo de categoría. En la pestaña Propiedades del operador, establezca la tabla en AdviceCategory y establezca el valor en AC2001.

Ahora hemos ampliado los atributos esenciales y podemos ir a añadir la lógica a las reglas. Primero debemos determinar si la persona está casada no del modo siguiente:

- 1. Crear un nuevo atributo de persona para la clase de regla SpouseAdviceItem. Para el atributo Persona, establezca el campo Tipo de datos en Persona desde el conjunto de reglas ParticipantEntitiesRuleSet*.*
- 2. Arrastre un operador de búsqueda al atributo de persona. Haga doble clic en el operador de búsqueda para abrir el diálogo Editar búsqueda y especifique el tipo de datos de personas mencionado anteriormente.
- 3. Añada una nueva coincidencia al operador de búsqueda y, a continuación, arrastre una referencia a ella que haga referencia al atributo concernRoleID dentro de la clase de regla SpouseAdviceItem.
- 4. Marque el recuadro de selección de elemento único en la pestaña Propiedades del operador de búsqueda.
- 5. Cree un atributo nuevo para la clase de regla SpouseAdviceItem y llámela isMarried.
- 6. Establezca en el campo Tipo de datos del atributo nuevo Booleano.
- 7. Arrastre un operador de comparación para el nuevo atributo. Editar su expresión para comparar maritalStatus dentro del atributo de persona con la tabla Codetable MaritalStatus con el valor MS2.

Ahora podemos calcular cuántas relaciones de cónyuge tiene la persona del modo siguiente:

- 1. Cree un atributo nuevo para la clase de regla SpouseAdviceItem y llámela relationships. Para el atributo relationships, establezca el campo Tipo de datos como una Lista del tipo ConcernRoleRelationship desde el conjunto de reglas ParticipantEntitiesRuleSet.
- 2. Arrastre un operador de búsqueda al atributo de relaciones. Haga doble clic en el atributo para abrir el diálogo Editar búsqueda, indique el tipo de datos ConcernRoleRelationship que acabamos de mencionar.
- 3. Añada una nueva coincidencia al operador de búsqueda y, a continuación, arrastre una referencia a ella que haga referencia al atributo concernRoleID dentro de la clase de regla SpouseAdviceItem.
- <span id="page-28-0"></span>4. Cree un atributo nuevo para la clase de regla SpouseAdviceItem y llámela numOfSpouseRelationships con el número de tipo de datos.
- 5. Arrastre un operador de tamaño al nuevo atributo. A continuación, arrastre un operador de filtro dentro del operador de tamaño.
- 6. En el operador de filtro, para el elemento de lista vacía, haga que de refiera al atributo de relaciones. Para el elemento Miembro vacío, arrastre un nuevo operador de comparación que compare el elemento relationshipType dentro del atributo de las relaciones con el valor RT6 en Codetable RelationshipTypeCode.

Finalmente, podemos determinar el resultado de los pasos anteriores como se indica a continuación:

- 1. Abra el atributo showAdvice dentro de la clase de regla SpouseAdviceItem.
- 2. Arrastre el operador AND hasta aquí, convirtiendo isMarried en la primera condición. Para la segunda condición, añada un operador de comparación junto a la condición isMarried, que compara si el valor de numOfSpouseRelationship es igual a 0.
- 3. Abra el atributo adviceText dentro de la clase de regla SpouseAdviceItem.
- 4. Arrastre un operador de propiedades de serie al atributo y, en la pestaña Propiedades, asígnele un valor de startCapture.
- 5. Abra el atributo advice dentro de la clase de regla SpouseAdvice.
- 6. Arrastre un operador lista fija al atributo y complete el tipo de datos de este operador como AbstractAdviceItem*.*
- 7. Arrastre un operador de creación al operador de lista fija y luego cree la clase de regla SpouseAdviceItem con parámetros. El parámetro concernRoleID de SpouseAdviceItem debe hacer referencia a concernRoleID en SpouseAdvice. El parámetro adviceContext de SpouseAdviceItem debe hacer referencia a adviceContextID en SpouseAdvice.
- 8. Guarde y valide el conjunto de reglas en el Editor CER.
- 9. Si no se producen errores en la validación, publique el conjunto de reglas en la administración de aplicaciones utilizando la opción Publicar en la pestaña Conjuntos de reglas de Cúram Express.

## **Configuración del contexto de asesoramiento**

La tarea siguiente consiste en configurar el contexto de asesoramiento en el entorno dinámico y asignarle el conjunto de reglas recién creado:

- 1. En el panel de accesos directos del espacio de trabajo de administración, seleccione Interfaz de usuario.
- 2. Seleccione el enlace Asesor para abrir la página de lista de asesores.
- 3. Configure un nuevo contexto de asesoramiento y llámelo SpouseRules.
- 4. Configure una nueva clave de contexto de asesoramiento para el contexto de asesoramiento recién creado. Establezca como nombre de la clave de contexto de asesoramiento Person\_homePage y establezca Página como Tipo.
- 5. Seleccione el enlace Añadir conjunto de reglas en el menú Acciones. Seleccione SpouseRuleSet en la lista desplegable para asignar el conjunto de reglas al contexto de asesoramiento Reglas de cónyuge.
- 6. En el menú Acciones, añada el parámetro de página a Person\_homePage. Como nombre de parámetro se establece concernRoleID y como Tipo se establece Número.

## **Especificación del texto de asesoramiento**

Por último, especifique que el texto de asesoramiento se muestre así:

- <span id="page-29-0"></span>1. En el panel de atajos del espacio de trabajo de administración, seleccione Recopilación de pruebas inteligente.
- 2. Seleccione el enlace Recursos de aplicaciones para abrir la página de lista Recursos de aplicaciones.
- 3. Cree un archivo de texto y asígnele un nombre adecuado, por ejemplo, SpouseRules.properties.
- 4. Añada la entrada de la propiedad "AdviceItem.startCapture=Capture la relación de cónyuge de esta persona" a este archivo.
- 5. Seleccione el botón Añadir recursos. En el diálogo que se abre, asigne al nuevo recurso un nombre de AdviceContext.SpouseRules y asegúrese de que el tipo de contenido sea texto/sin formato.
- 6. Suba el archivo de texto recién creado.

## **Ver el asesoramiento**

Si el componente Cúram Advisor se ha instalado en la aplicación, el asesoramiento se visualizará en el panel inteligente de la página de inicio de la persona. El asesoramiento siguiente se muestra si la persona está casada y no se han registrado relaciones de cónyuge: "Capture la relación de cónyuge de esta persona".

# <span id="page-30-0"></span>**Avisos**

Esta información se ha desarrollado para productos y servicios ofrecidos en los Estados Unidos. Es posible que IBM no ofrezca los productos, servicios o características que se describen en este documento en otros países. Póngase en contacto con el representante local de IBM para obtener información acerca de los productos y servicios que actualmente están disponibles en su zona. Las referencias a programas, productos o servicios de IBM no pretenden establecer ni implicar que sólo puedan utilizarse dichos productos, programas o servicios de IBM. En su lugar, se puede utilizar cualquier producto, programa o servicio funcionalmente equivalente que no infrinja los derechos de propiedad intelectual de IBM. Sin embargo, es responsabilidad del usuario evaluar y verificar el funcionamiento de cualquier producto, programa o servicio que no sea de IBM. IBM puede tener patentes o aplicaciones pendientes de patente que conciernan al tema descrito en este documento. La entrega de este documento no le otorga ninguna licencia sobre dichas patentes.. Puede enviar consultas sobre licencias, por escrito, a:

IBM Director of Licensing

IBM Corporation

North Castle Drive

Armonk, NY 10504-1785

U.S.A.

Para consultas sobre licencias relativas a la información de doble byte (DBCS), póngase en contacto con el departamento de propiedad intelectual de IBM en su país o envíe las consultas, por escrito, a:

Intellectual Property Licensing

Legal and Intellectual Property Law.

IBM Japan Ltd.

19-21, Nihonbashi-Hakozakicho, Chuo-ku

Tokyo 103-8510, Japón

El siguiente párrafo no se aplica al Reino Unido ni a ningún otro país en las que tales provisiones sean incompatibles con la legislación local: INTERNATIONAL BUSINESS MACHINES CORPORATION PROPORCIONA ESTA PUBLICACIÓN "TAL CUAL" SIN GARANTÍA DE NINGÚN TIPO, SEA EXPRESA O IMPLÍCITA, INCLUIDAS, AUNQUE SIN LIMITARSE A ELLAS, LAS GARANTÍAS IMPLÍCITAS DE NO CONTRAVENCIÓN, COMERCIABILIDAD O IDONEIDAD PARA UN PROPÓSITO DETERMINADO. Algunos estados no permiten la renuncia de garantías explícitas o implícitas en determinadas transacciones, por lo que es posible que este párrafo no se aplique en su caso.

Esta información puede contener imprecisiones técnicas o errores tipográficos. Periódicamente se efectuarán cambios en la información aquí contenida; dichos cambios se incorporarán en las nuevas ediciones de la publicación. BM puede realizar mejoras o cambios en los productos o programas descritos en esta publicación en cualquier momento y sin previo aviso.

Las referencias en esta información a sitios web que no son de IBM se proporcionan sólo para su comodidad y de ninguna manera constituyen una aprobación de estos sitios web. Los materiales de estos sitios Web no forman parte de los materiales de IBM para este producto y el uso que se haga de estos sitios Web es de la entera responsabilidad del usuario.

IBM puede utilizar o distribuir la información que se le suministre del modo que estime oportuno, sin incurrir por ello en ninguna obligación con el remitente. Los titulares de licencias de este programa que deseen tener información sobre el mismo con el fin de: (i) intercambiar información entre programas creados de forma independiente y otros programas (incluido éste) y (ii) utilizar mutuamente la información que se ha intercambiado, deberán ponerse en contacto con:

IBM Corporation

Dept F6, Bldg 1

294 Route 100

Somers NY 10589-3216

U.S.A.

Dicha información puede estar disponible, sujeta a los términos y condiciones apropiados, incluyendo en algunos casos el pago de una tasa.

El programa bajo licencia que se describe en este documento y todo el material bajo licencia que se encuentra disponible para el programa se proporcionan de acuerdo con los términos del Acuerdo del Cliente de IBM, el Acuerdo Internacional de Licencia de Programas o cualquier acuerdo equivalente entre IBM y el Cliente.

Cualquier dato relacionado con el rendimiento que aquí se presente se ha obtenido en un entorno controlado. Por lo tanto, los resultados obtenidos en otros entornos operativos pueden variar significativamente. Es posible que algunas medidas se hayan tomado en sistemas que se están desarrollando y no se puede garantizar que dichas medidas serán iguales en los sistemas disponibles en general. Además, es posible que algunas mediciones se haya estimado mediante extrapolación. Los resultados reales pueden variar. Los usuarios de este documento deben verificar los datos aplicables a su entorno específico.

La información referente a productos que no son de IBM se ha obtenido de los proveedores de esos productos, de sus anuncios publicados o de otras fuentes disponibles.

IBM no ha probado tales productos y no puede confirmar la precisión de su rendimiento, su compatibilidad ni ningún otro aspecto relacionado con productos que no son de IBM. Las preguntas relacionadas con las posibilidades de los productos que no son de IBM deben dirigirse a los proveedores de tales productos.

Todas las sentencias relativas a la dirección o intención futura de IBM están sujetas a modificación o retirada sin previo aviso, y sólo representan objetivos.

<span id="page-32-0"></span>Todos los precios de IBM que se muestran son precios actuales de venta al por menor sugeridos por IBM y están sujetos a modificaciones sin previo aviso. Los precios del intermediario podrían variar.

Esta información se utiliza a efectos de planificación. iar antes de que los productos descritos estén disponibles.

Esta información contiene ejemplos de datos e informes utilizados en operaciones comerciales diarias. Para ilustrarlas de la forma más completa posible, los ejemplos pueden incluir nombres de personas, empresas, marcas y productos. Todos estos nombres son ficticios y cualquier similitud con nombres y direcciones utilizados por una empresa real es totalmente fortuita.

#### LICENCIA DE COPYRIGHT:

Esta información contiene programas de aplicación de ejemplo en lenguaje fuente que ilustran técnicas de programación en diversas plataformas operativas. Puede copiar, modificar y distribuir los programas de ejemplo de cualquier forma, sin tener que pagar a IBM, con intención de desarrollar, utilizar, comercializar o distribuir programas de aplicación que estén en conformidad con la interfaz de programación de aplicaciones (API) de la plataforma operativa para la que están escritos los programas de ejemplo. Estos ejemplos no se han probado en profundidad bajo todas las condiciones. En consecuencia, IBM no puede garantizar ni afirmar la fiabilidad, utilidad o funcionalidad de estos programas. Los programas de ejemplo se proporcionan "TAL CUAL", sin ningún tipo de garantía. IBM no asumirá ninguna responsabilidad por daños ocasionados por el uso de los programas de ejemplo.

Cada copia o parte de estos programas de ejemplo o cualquier trabajo derivado de los mismos, debe incluir un aviso de copyright como el siguiente:

© (nombre de la empresa) (año). Algunas partes de este código se derivan de programas de ejemplo de IBM Corp.

© opyright IBM Corp. \_especifique el año o años\_. Reservados todos los derechos.

Si visualiza esta información en una copia software, es posible que no aparezcan las fotografías ni las ilustraciones en color.

## **Consideraciones sobre la política de privacidad**

Los productos de IBM Software, incluidas las soluciones de software como servicio ("Ofertas de software") pueden utilizar cookies u otras tecnologías para recabar información de uso del producto, ayudar a mejorar la experiencia del usuario final, adaptar las interacciones con el usuario final u otros fines. En muchos casos, las Ofertas de software no recopilan información de identificación personal. Algunas de nuestras Ofertas de software pueden ayudar a recabar información de identificación personal. Si esta Oferta de software utiliza cookies para recabar información de identificación personal, a continuación se expone información específica sobre el uso de cookies de esta oferta.

Dependiendo de las configuraciones desplegadas, esta Oferta de software podrá utilizar cookies de sesión u otras tecnologías similares que recaben el nombre, la contraseña u otra información de identificación personal a efectos de gestión de la sesión, autenticación, usabilidad de usuario mejorada, configuración de un inicio

<span id="page-33-0"></span>de sesión único u otros fines de seguimiento del uso y/o funcionales. Dichas cookies o tecnologías similares no se pueden inhabilitar.

Si las configuraciones desplegadas para esta Oferta de software le proporcionan a usted como cliente la capacidad de recabar información de identificación personal de usuarios finales por medio de cookies y otras tecnologías, deberá buscar su propio asesoramiento legal relativo a las leyes aplicables a dicha recopilación de datos, incluyendo cualquier requisito de aviso y consentimiento.

Para obtener información adicional relativa al uso de diversas tecnologías, incluidas las cookies, a tales fines, consulte la política de privacidad de IBM en <http://www.ibm.com/privacy> y la declaración de privacidad en línea de IBM en [http://www.ibm.com/privacy/details,](http://www.ibm.com/privacy/details) las secciones tituladas "Cookies, balizas web y otras tecnologías" y "Declaración de privacidad de los productos software y del software como servicio de IBM" en http://www.ibm.com/software/info/ product-privacy.

#### **Marcas registradas**

IBM, el logotipo de IBM e ibm.com son marcas registradas de International Business Machines Corp., registradas en muchas jurisdicciones en todo el mundo. Otros nombres de productos y servicios pueden ser marcas registradas de IBM u otras empresas. Encontrará una lista actual de marcas registradas de IBM en la web en "Copyright and trademark information" en [http://www.ibm.com/legal/us/en/](http://www.ibm.com/legal/us/en/copytrade.shtml) [copytrade.shtml.](http://www.ibm.com/legal/us/en/copytrade.shtml)

Otros nombres pueden ser marcas registradas de sus respectivos propietarios. Otros nombres de empresas, productos o servicios pueden ser marcas registradas o de servicio de terceros.

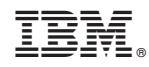

Impreso en España